## **SEEING EYE GPS APP LEARNING THE**

 **Sendero Group www.SenderoGroup.com www.AccessibleGPS.com Support: iPhone@SenderoGroup.com**

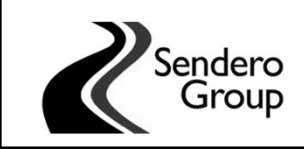

 Contents of this PowerPoint were developed under a grant from the National Institute on Disability, Independent Living, and Rehabilitation Research (NIDILRR grant number 90BISB0003‐01‐02).

# WHAT IS ACCESSIBLE GPS

 "Accessibility for persons with vision impairments is usually  **a matter of having the right information at the right time**. Having information means having choices and the ability to make the correct choice the first time: it means not having to engage in time‐consuming deductive reasoning from imprecise clues or frequently having to ask for information or assistance."

 *Bentzen, B.L. (1997), Environmental Accessibility. In Blasch, Weiner and Welsh (Eds.), Foundations of Orientation and Mobility, 2nd Edition. AFB: NY.*

## **BENEFITS OF ACCESSIBLE GPS**

#### **Access to Location Information**

- Person can learn about their surroundings and have access to "signage" that they miss out on.
- The GPS often identifies an unknown point of interest or<br>a street name ("I didn't know that was there") • The GPS often identifies an unknown point of interest or
- User can "look around" to gather information about the<br>travel environment, including street names,<br>intersections, points of interest, city, etc. travel environment, including street names, intersections, points of interest, city, etc.
- GPS can help with mental mapping skills
- The GPS can help to confirm their current location.

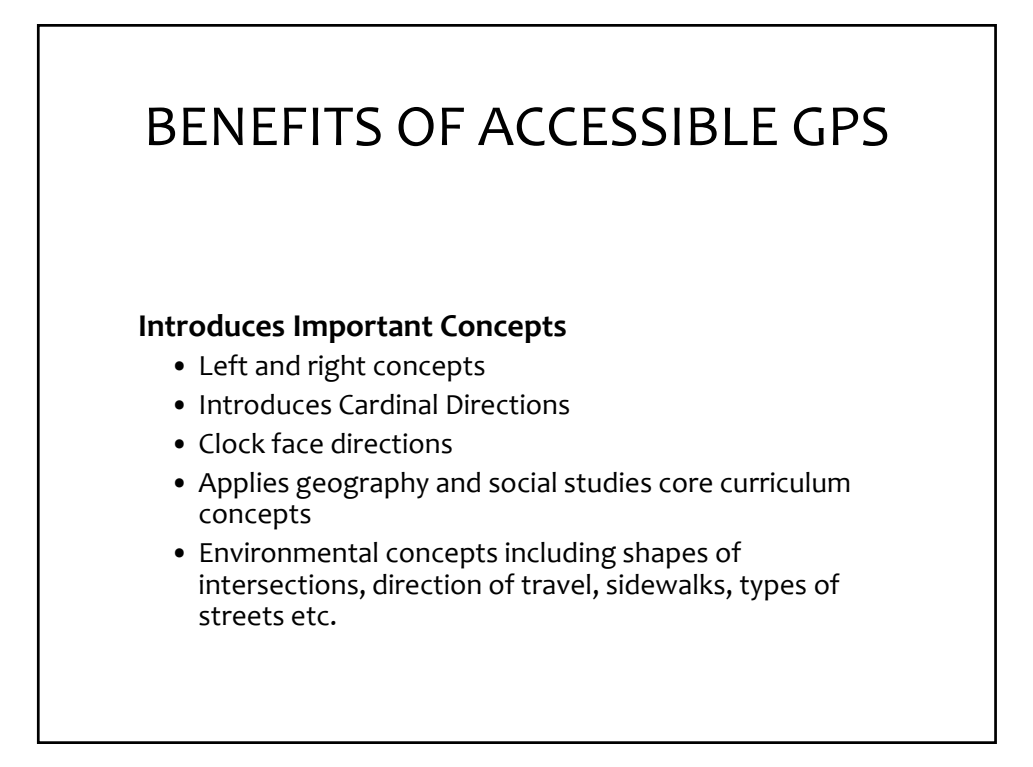

# BENEFITS OF ACCESSIBLE GPS

#### **Problem Solving Skills/ Safety**

- Allows user to determine distance and direction to a destination
- Confirms direction of travel
- Gives user immediate access to addresses and phone numbers in case they are lost or need to call for help

## **FREQUENTLY ASKED QUESTIONS**

- **Which iDevices are supported?** iPhone 4 and later, iPad with cellular service.
- **Is a data plan required?** Yes, a cellular data plan is required to use this app because the maps and points of interest are stored on a server rather than on the phone.
- **Is the app self‐voicing?** The app uses VoiceOver, it is not self‐voicing.
- **Can I try the app before purchasing?** A one month trial version is currently available.

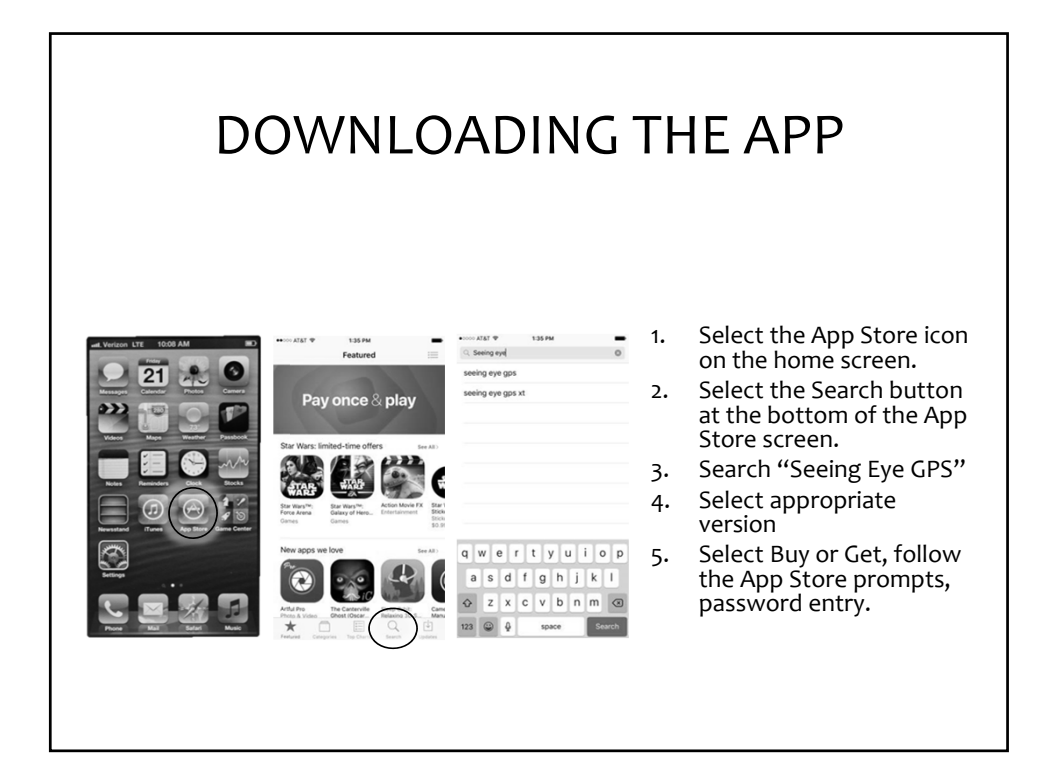

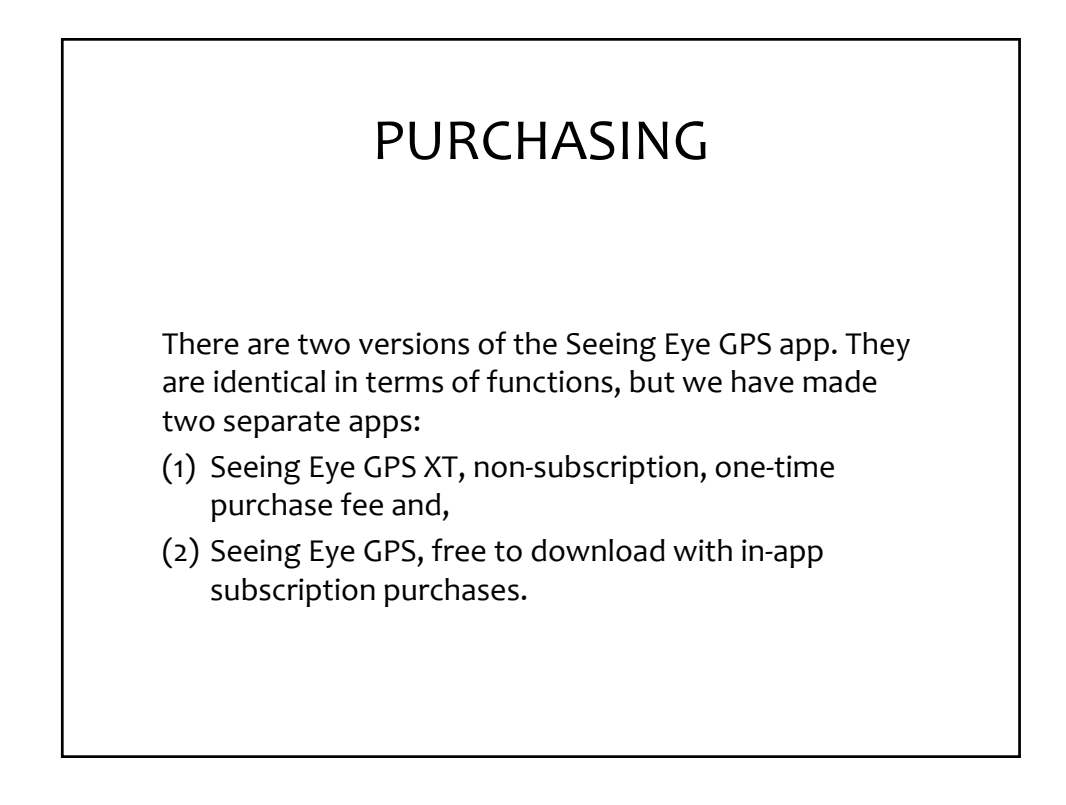

## SUBSCRIPTION VERSION

 The Subscription version is free to download, but requires an active subscription to function.

- After you download and open it the first time, select "New Subscription" or "Use Existing Subscription"
- 30‐day trial or Purchase subscription 1‐month or 1‐year
- Register your copy, enter your email and set a password. Doesn't have to be the same as iTunes password.
- At the end of your subscription, it does not automatically renew the subscription

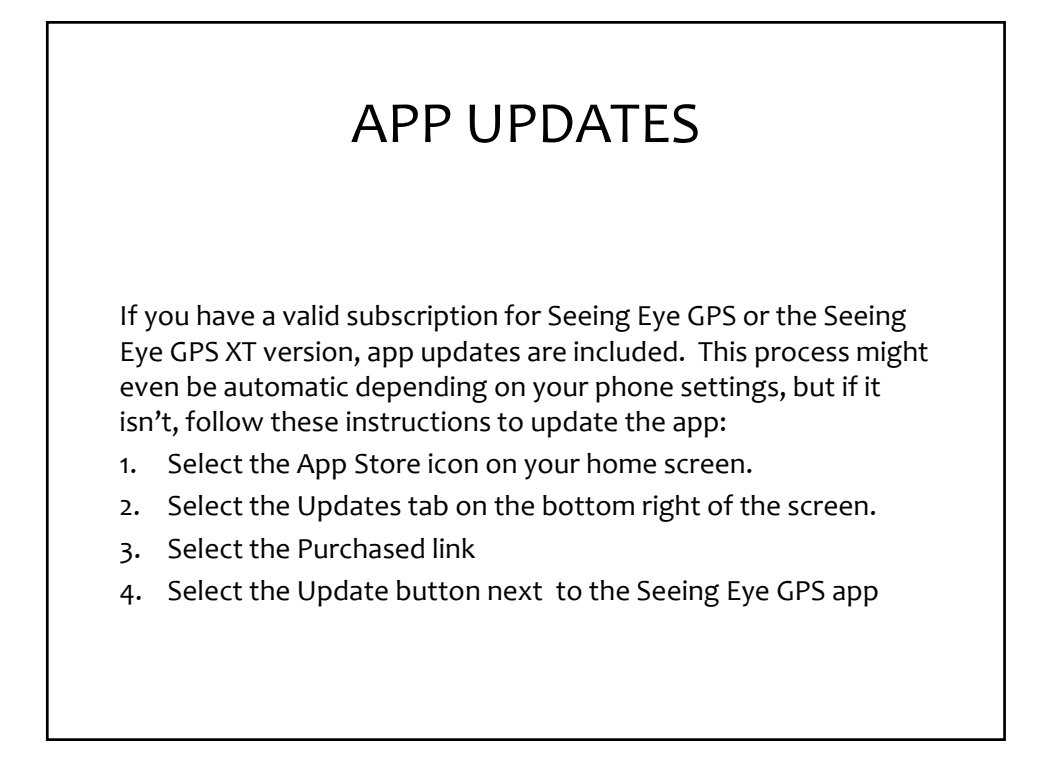

## **HOW DOES SEEING EYE GPS WORK?**

 The Seeing Eye GPS for iPhones and iPads is an accessible GPS app designed for people who are visually impaired. The app uses the iPhone's on‐board location sensors (GPS WiFi, Cellular, compass), server‐based maps and VoiceOver screen‐reader to provide location and routing information in an outdoor environment.

 With the information provided by this system, a blind traveler can explore an unknown area, find businesses and services, create and follow a route to a selected destination, and travel more efficiently and safely.

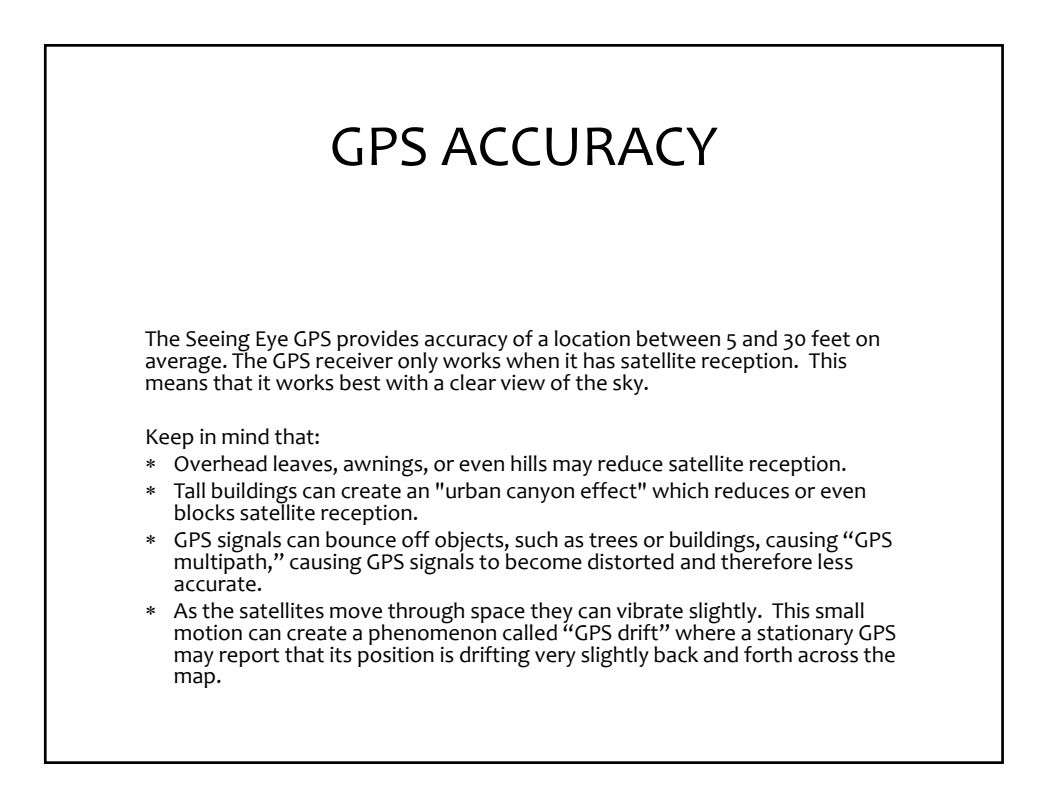

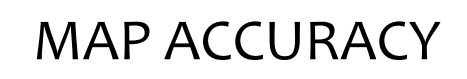

are an integral part of the GPS software's capabilities. The<br>Itage of having maps stored on the server is that you get<br>Itaneous map and point of interest data updates. Maps are an integral part of the GPS software's capabilities. The advantage of having maps stored on the server is that you get instantaneous map and point of interest data updates.

If you lose cell coverage, keep in mind:

- The Seeing Eye GPS cannot download the online map and POI data.
- Automatic LookAround announcements such as intersections and POIs will not be announced.
- If you have a route loaded, it will continue to work if you stay on<br>that route but you will not be able to recalculate a route until the cell data connection has been reestablished. If you have a route loaded, it will continue to work if you stay on

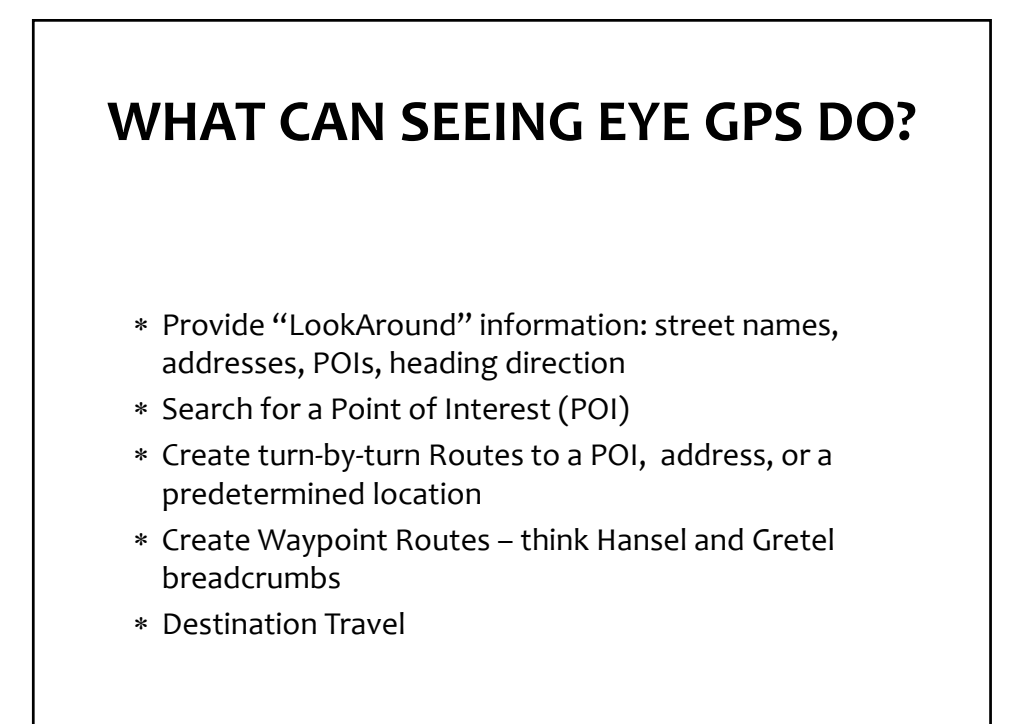

## LOADING THE APP FOR THE FIRST TIME

 When you load the app for the first time, you will need to make the following selections:

- 1. Allow Location services, Select "Yes." This is very important. If you answer "No" the app will not be able to place you on the map.
- 2. Read and Accept the agreement to proceed.

The first screen you will see is the Location Screen

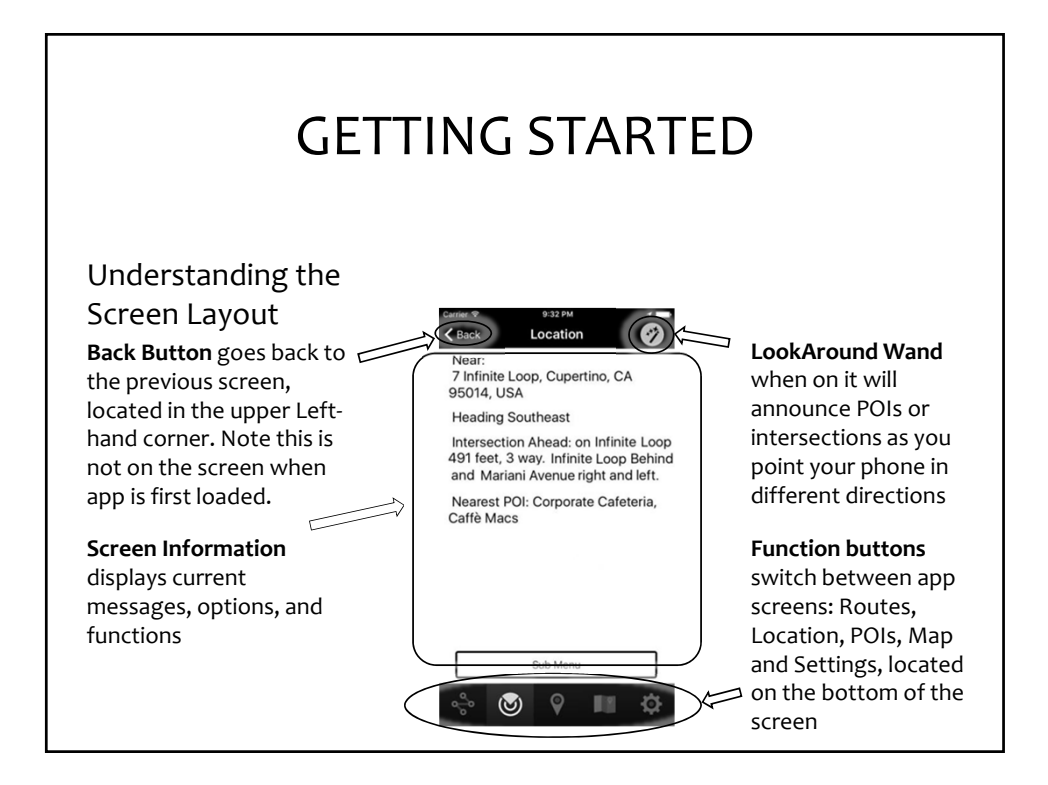

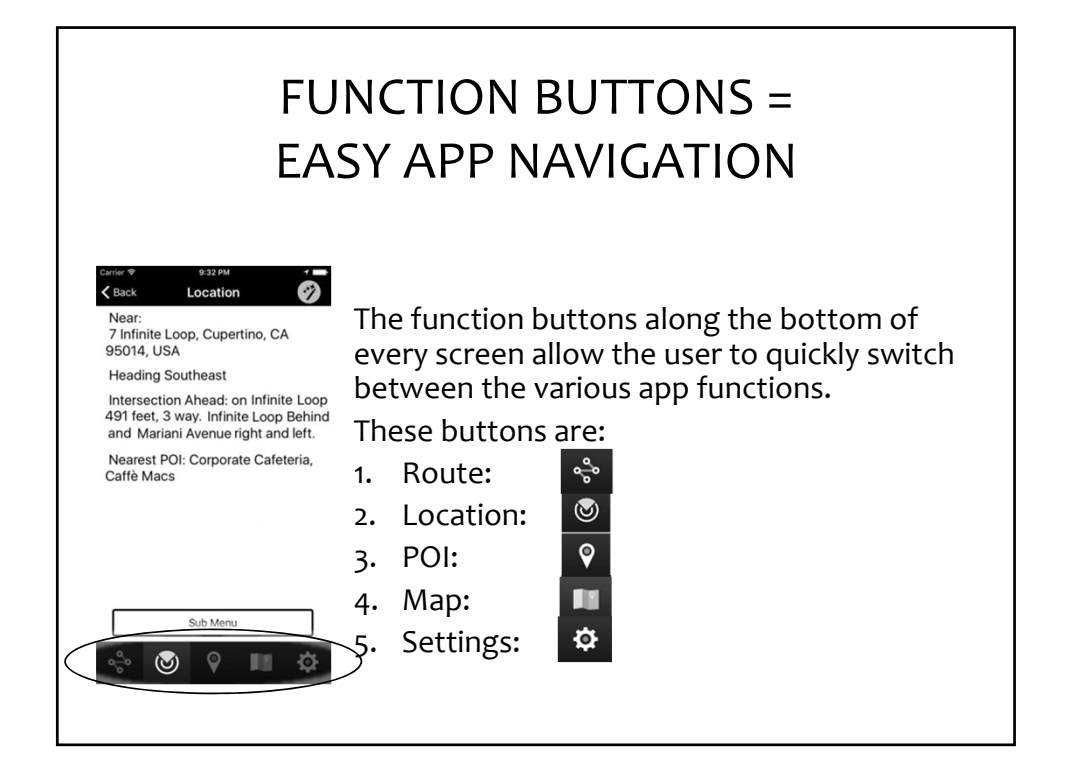

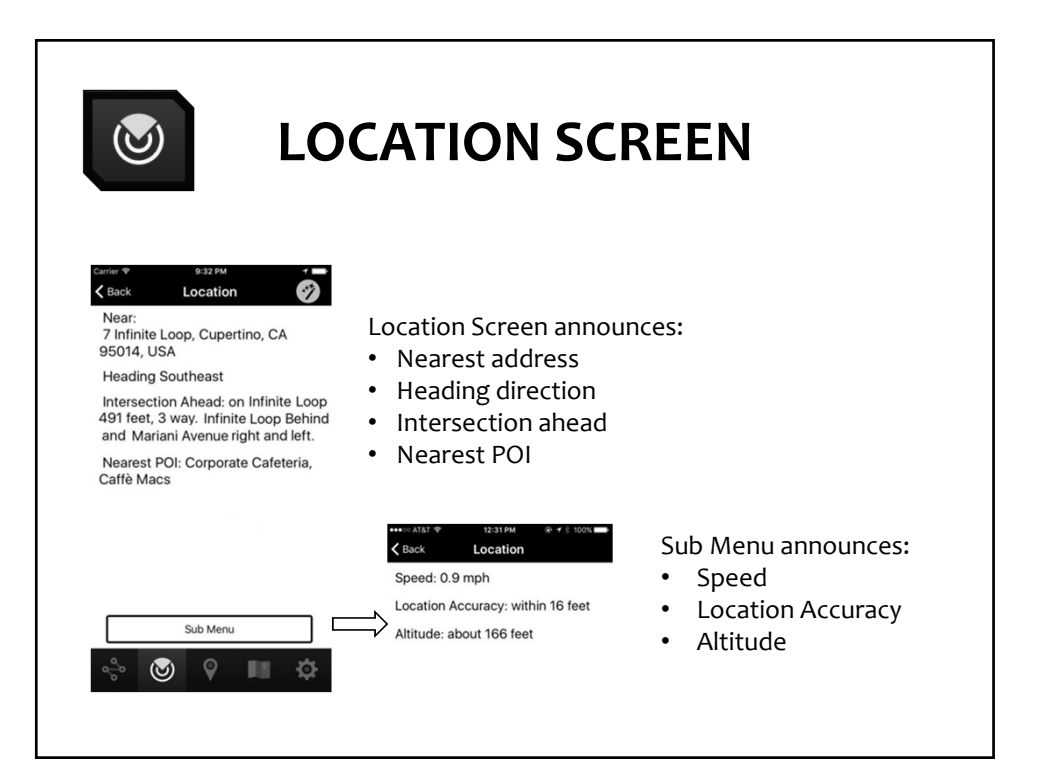

## **"LOOKAROUND" MODE**

 Often a person with visual impairments travels through environments and never knows what is around them.

 To bridge this information gap, the Seeing Eye GPS app provides two easy ways to find out what is nearby from any screen:

- announces nearby POIs and 1. Automatic "Lookaround" Mode ‐ intersections.
- 2. User can shake the phone to hear current location information.

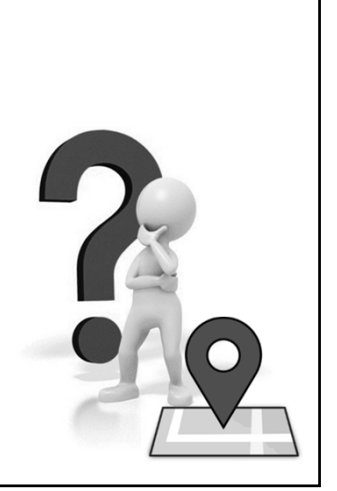

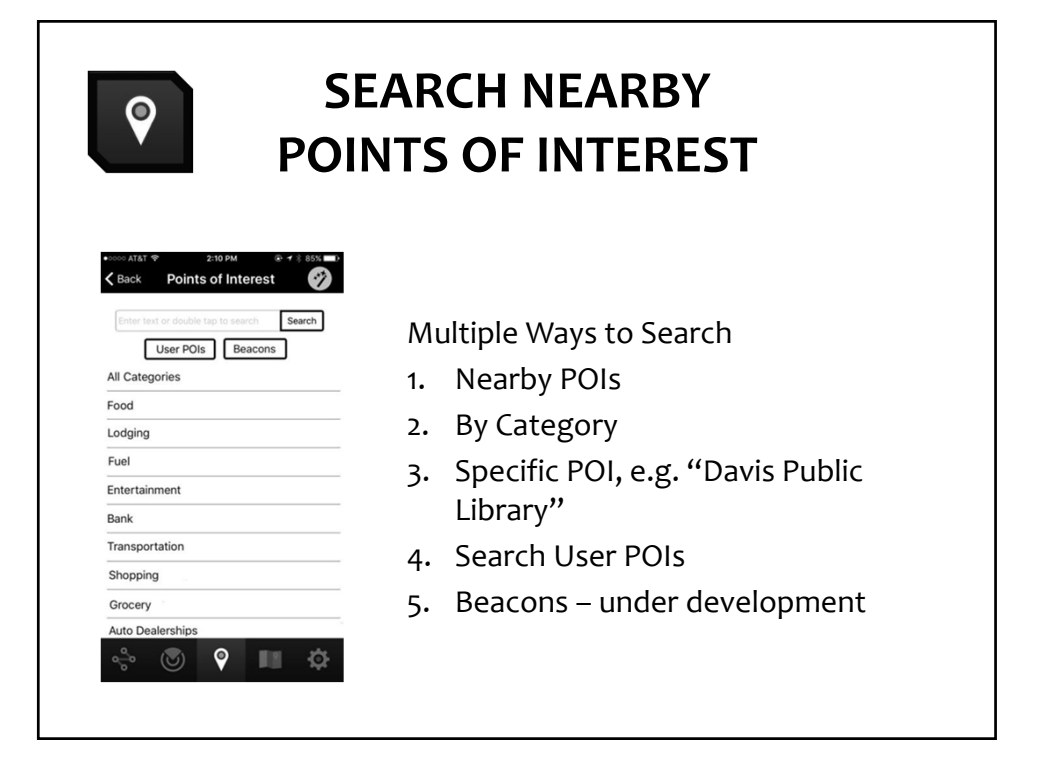

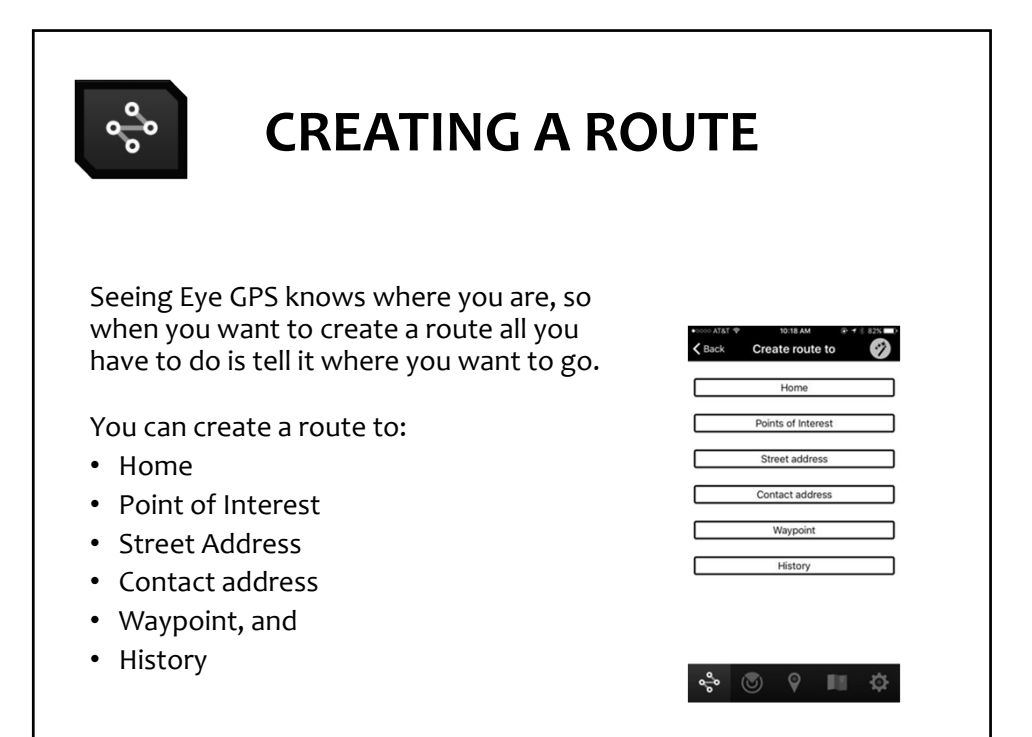

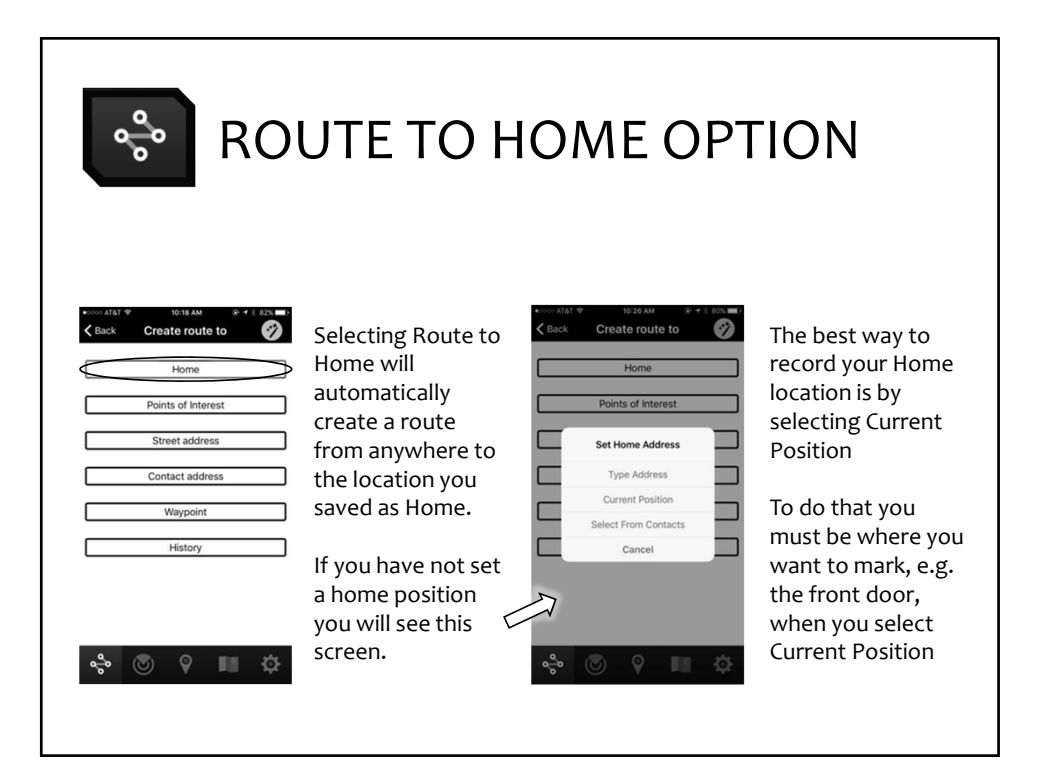

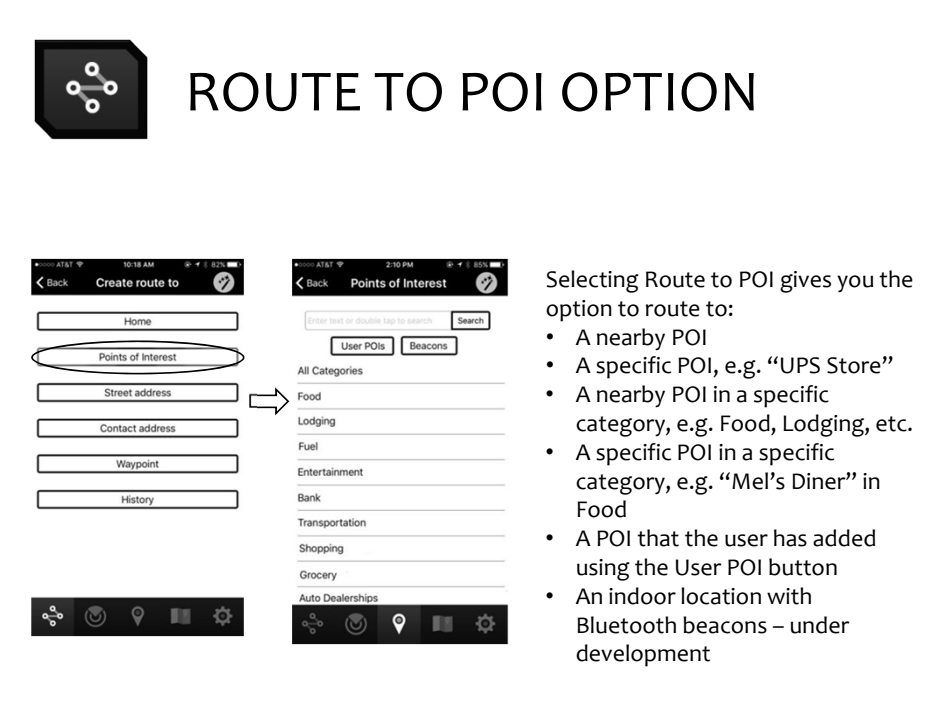

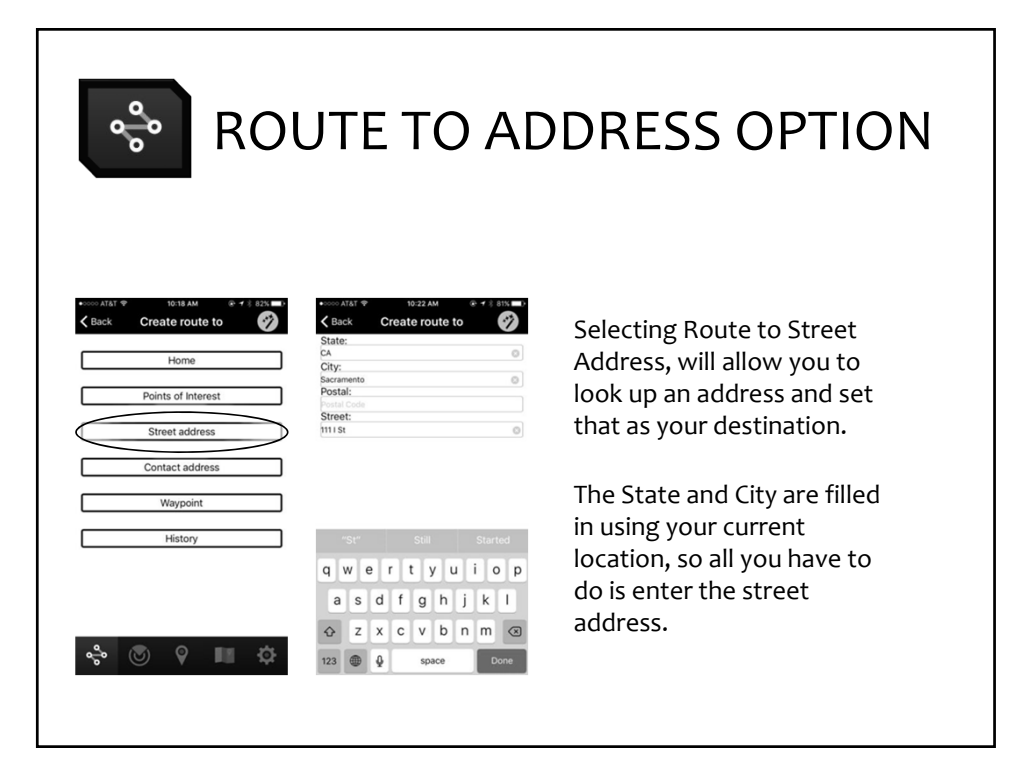

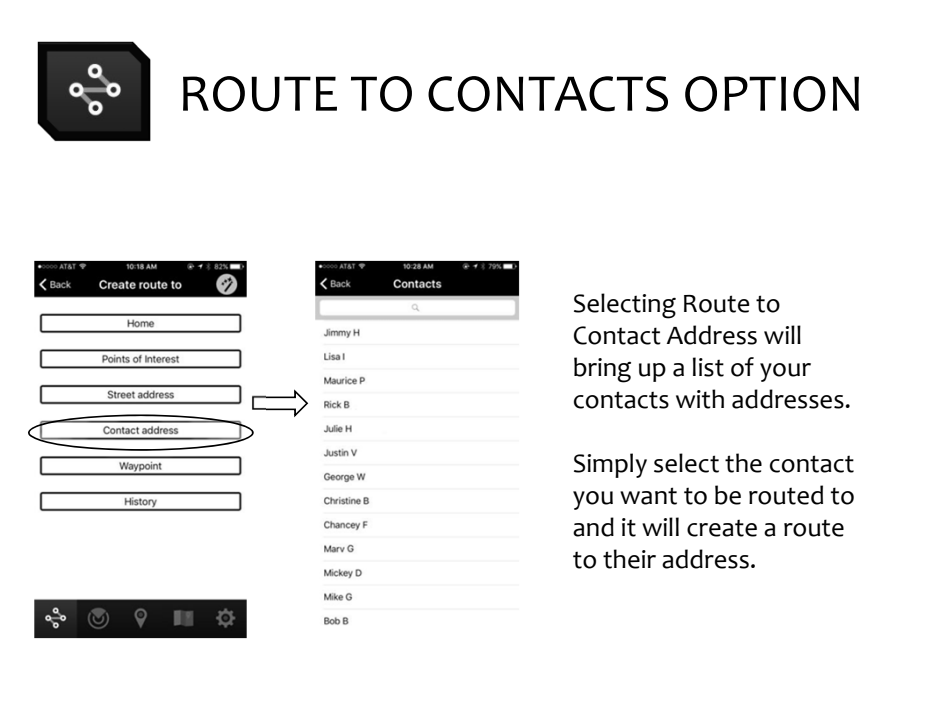

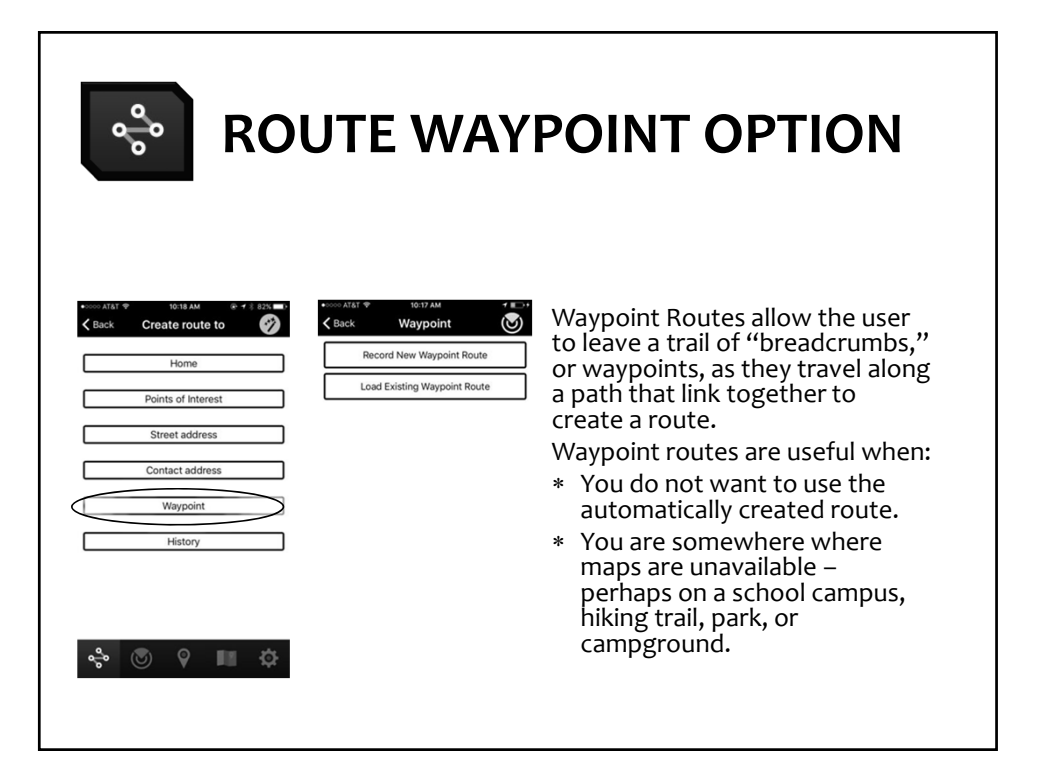

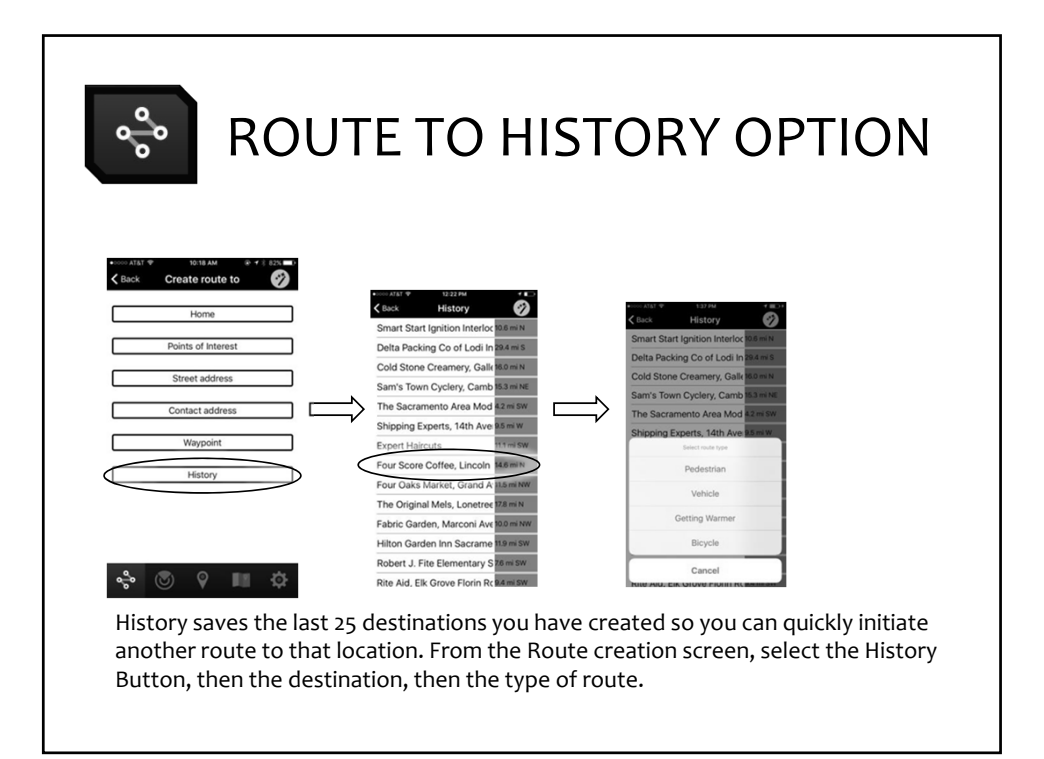

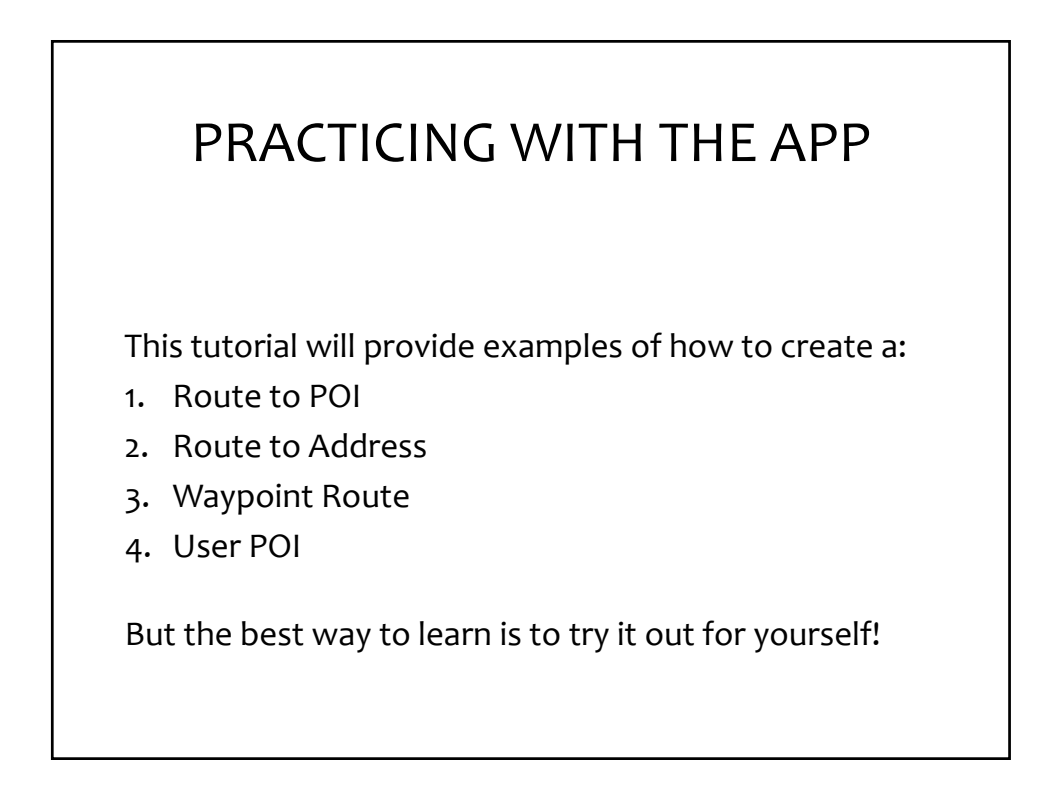

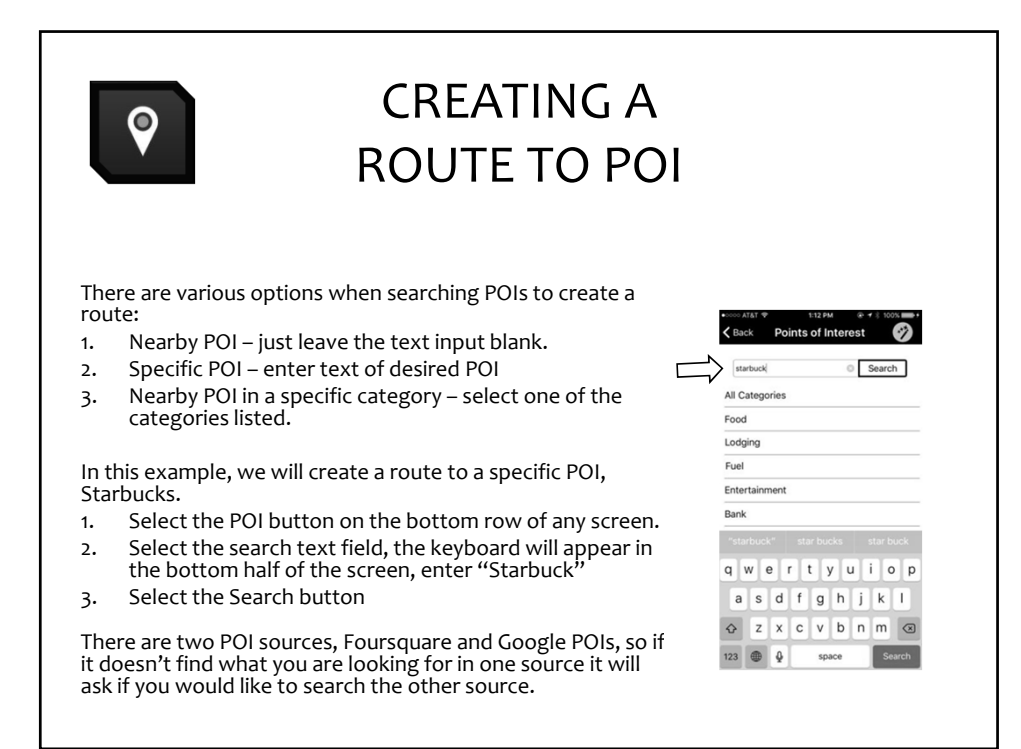

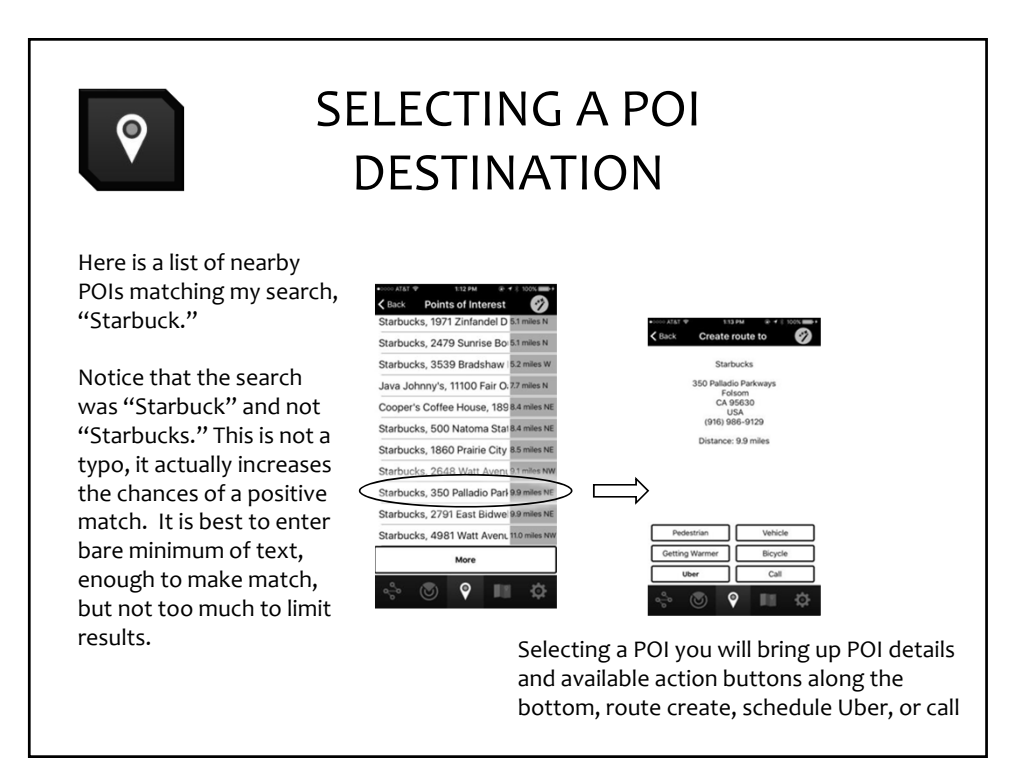

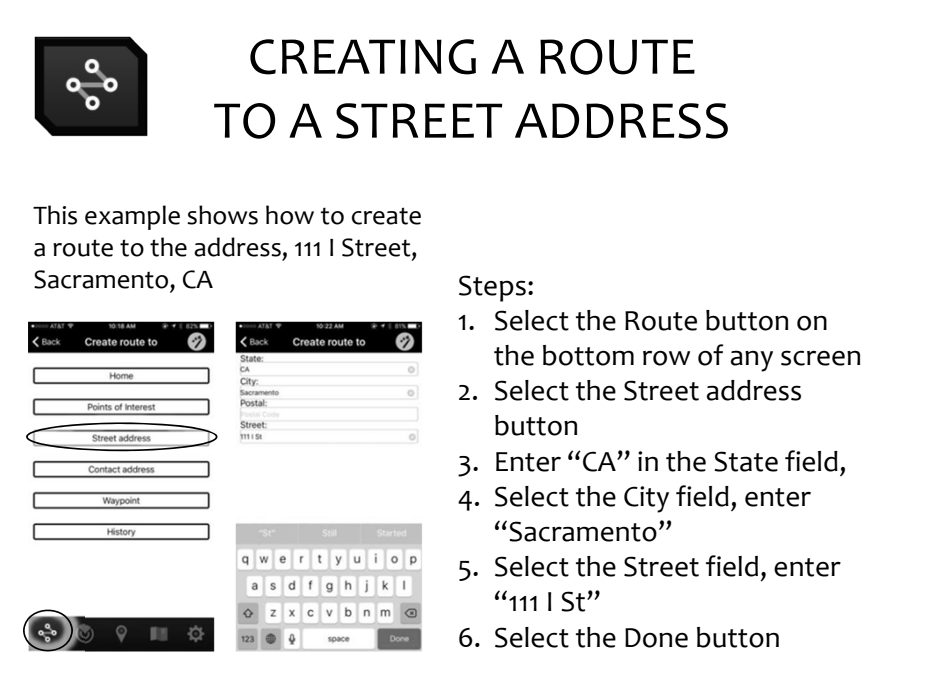

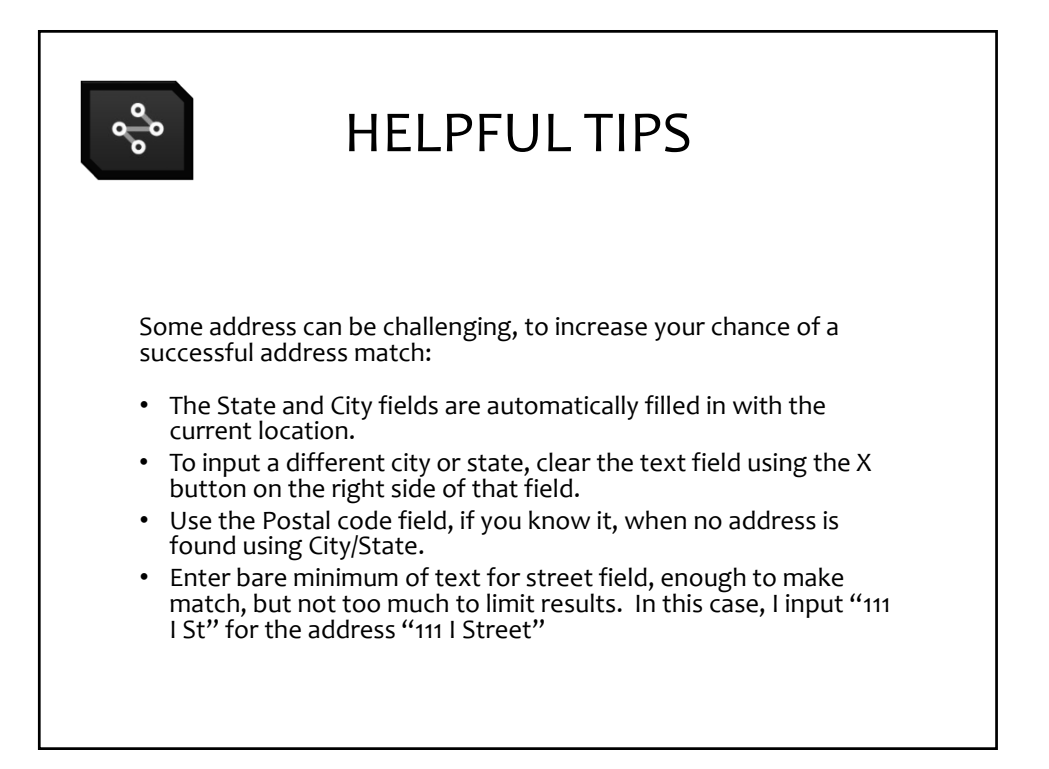

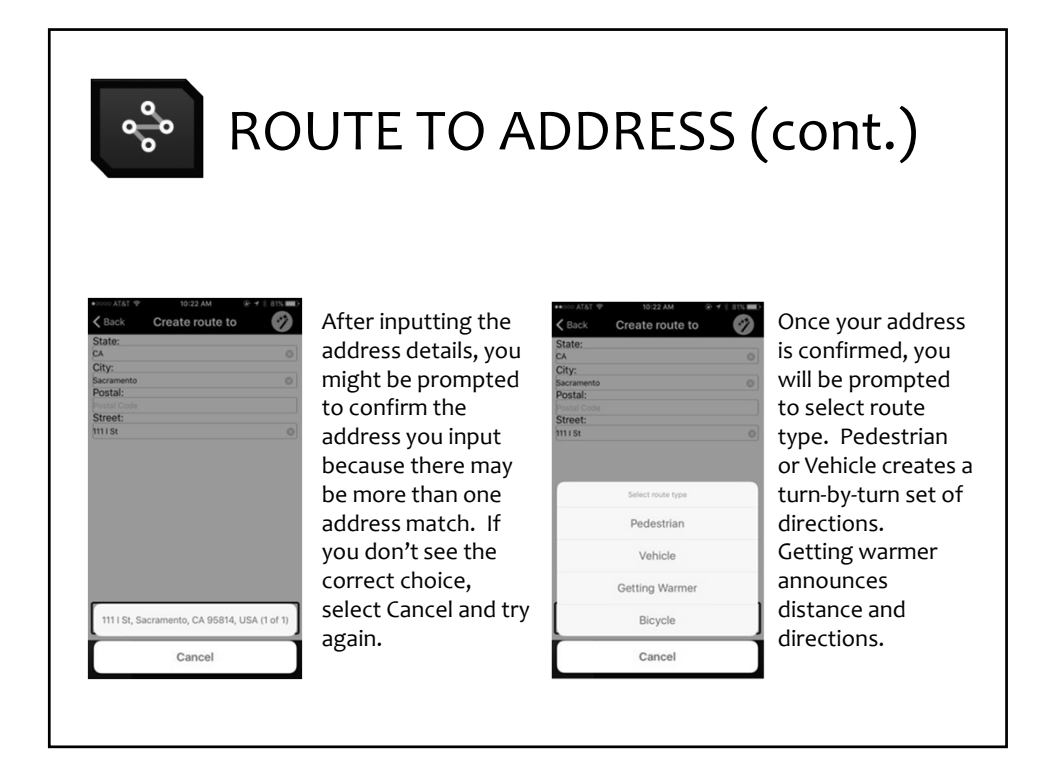

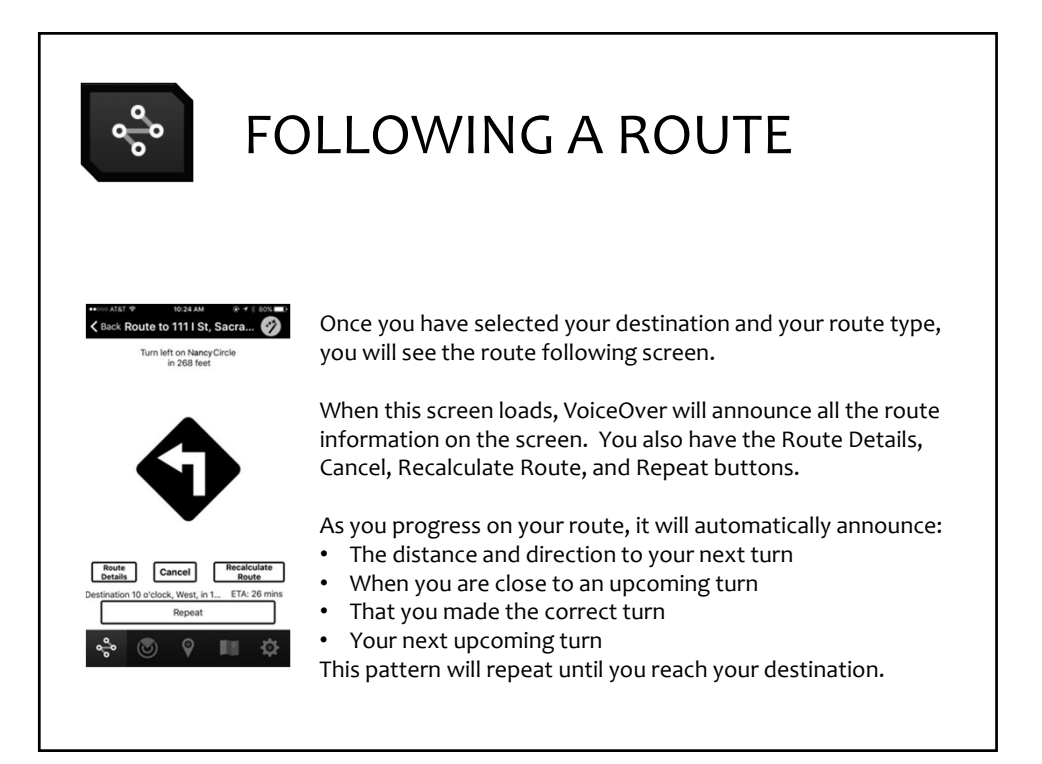

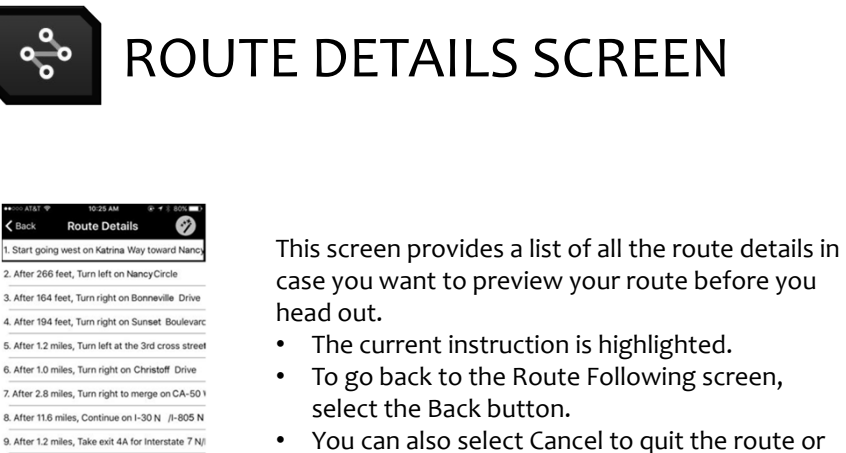

10. After 692 feet, Keep right at the fork, follow s 11. After 1.0 miles, Take exit 519B for J Street tow

 $Cancel$ 

Recalculate<br>Route

 $\circ$   $\qquad \blacksquare$ 

 • You can also select Cancel to quit the route or Recalculate Route if you feel the directions are not correct.

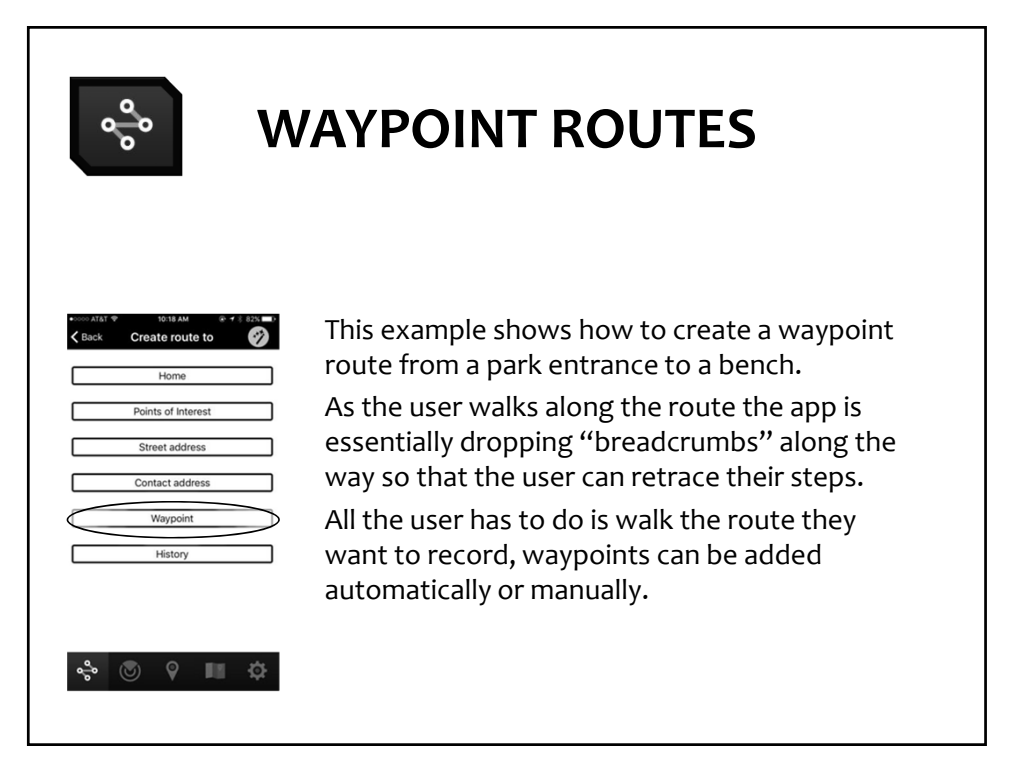

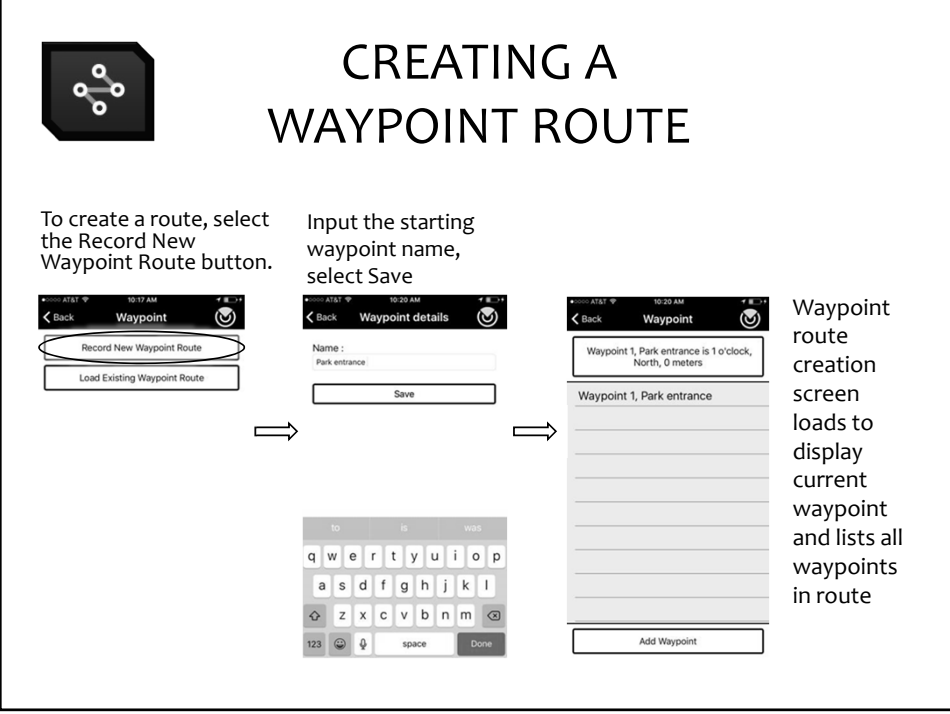

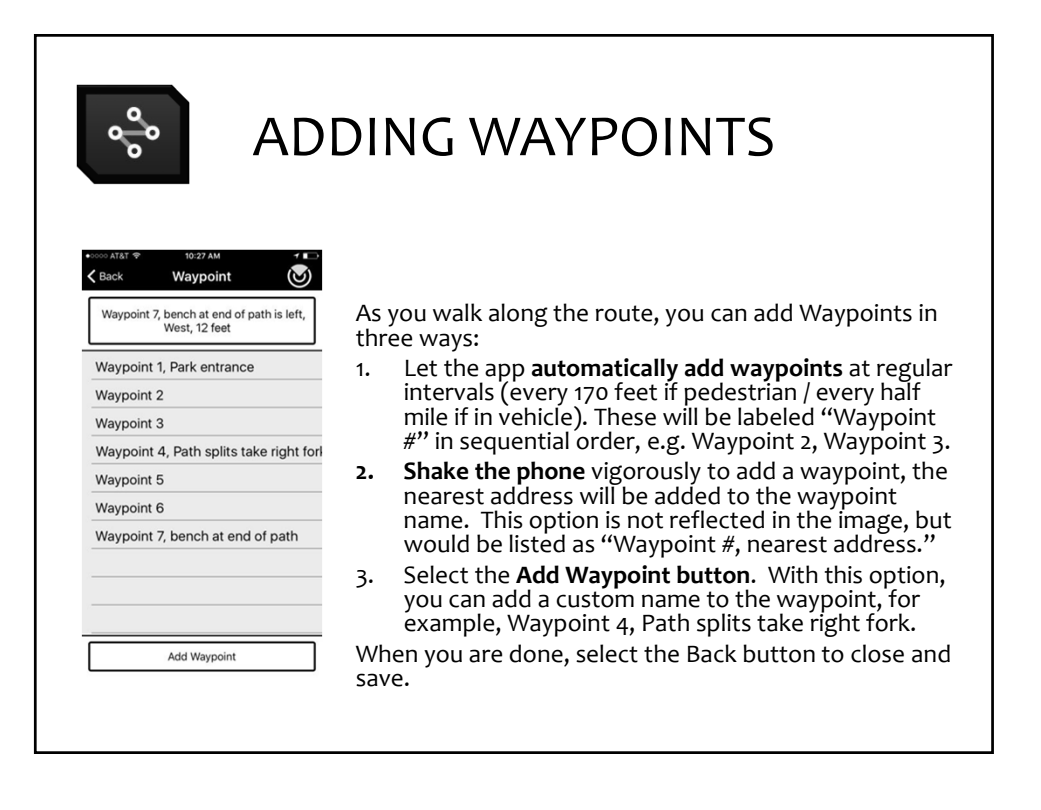

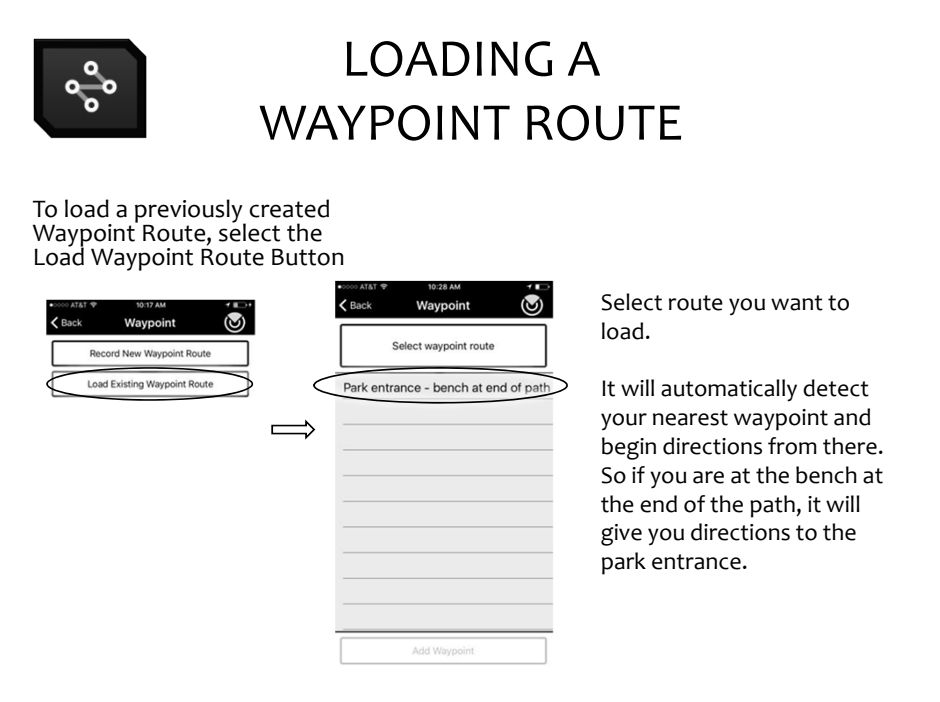

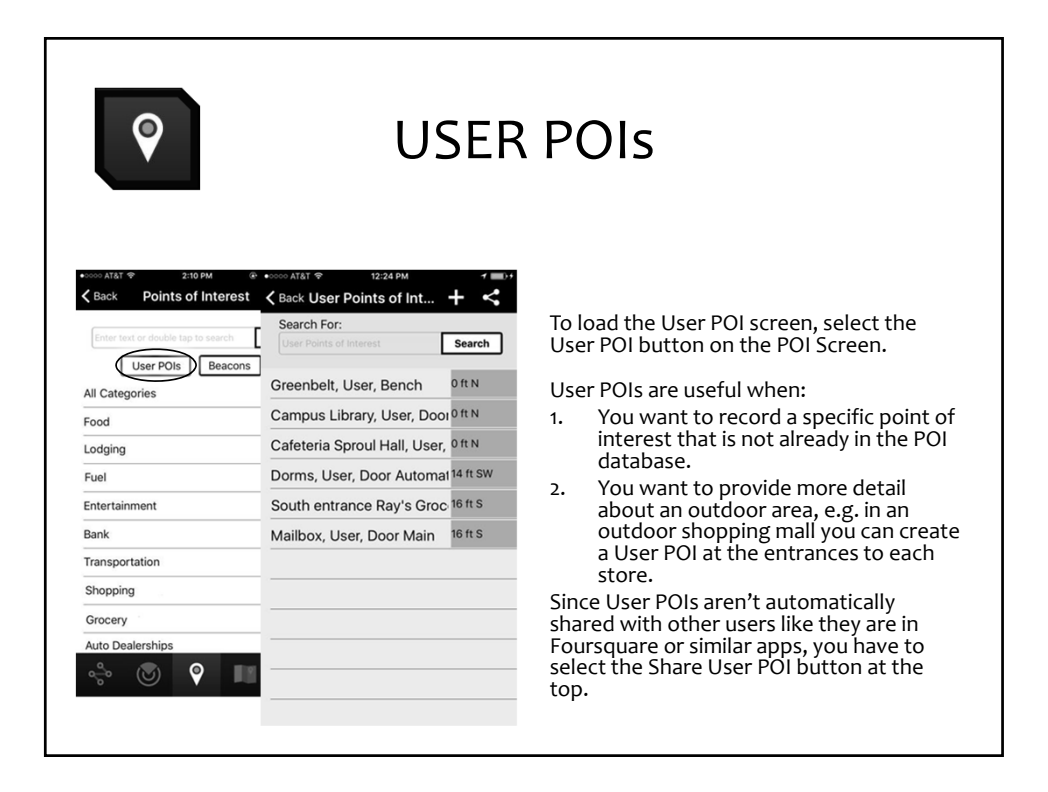

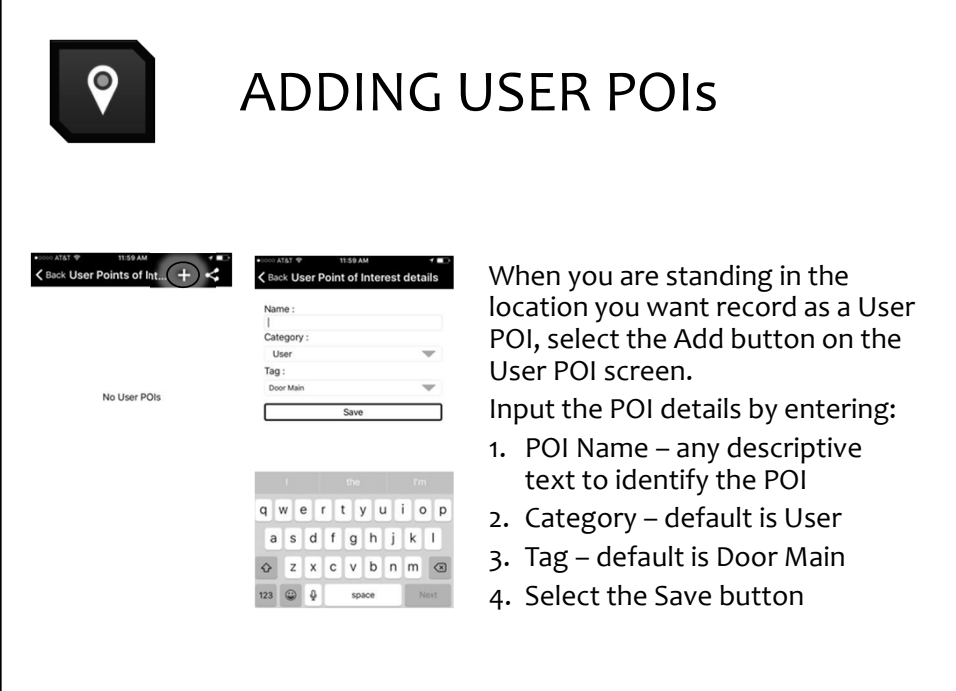

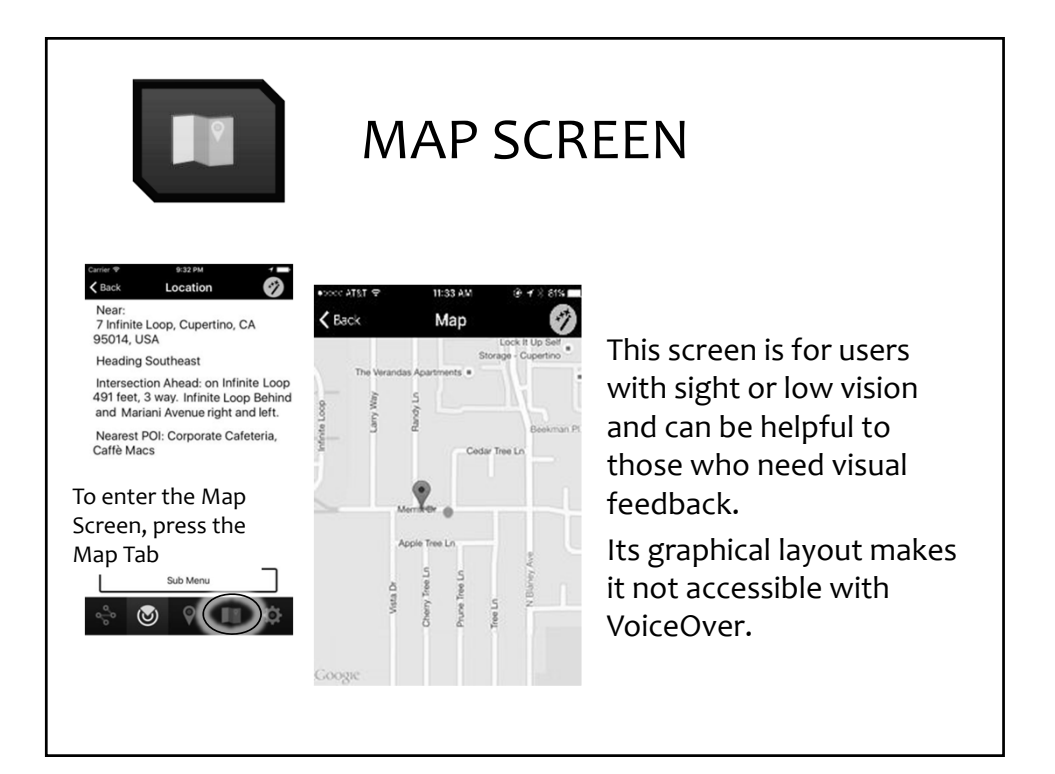

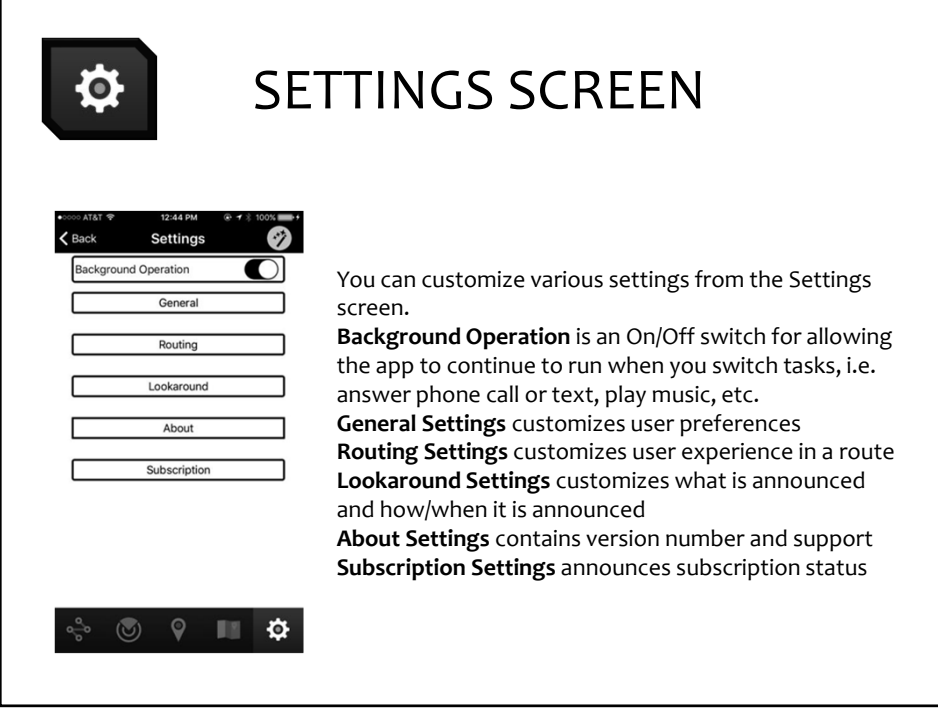

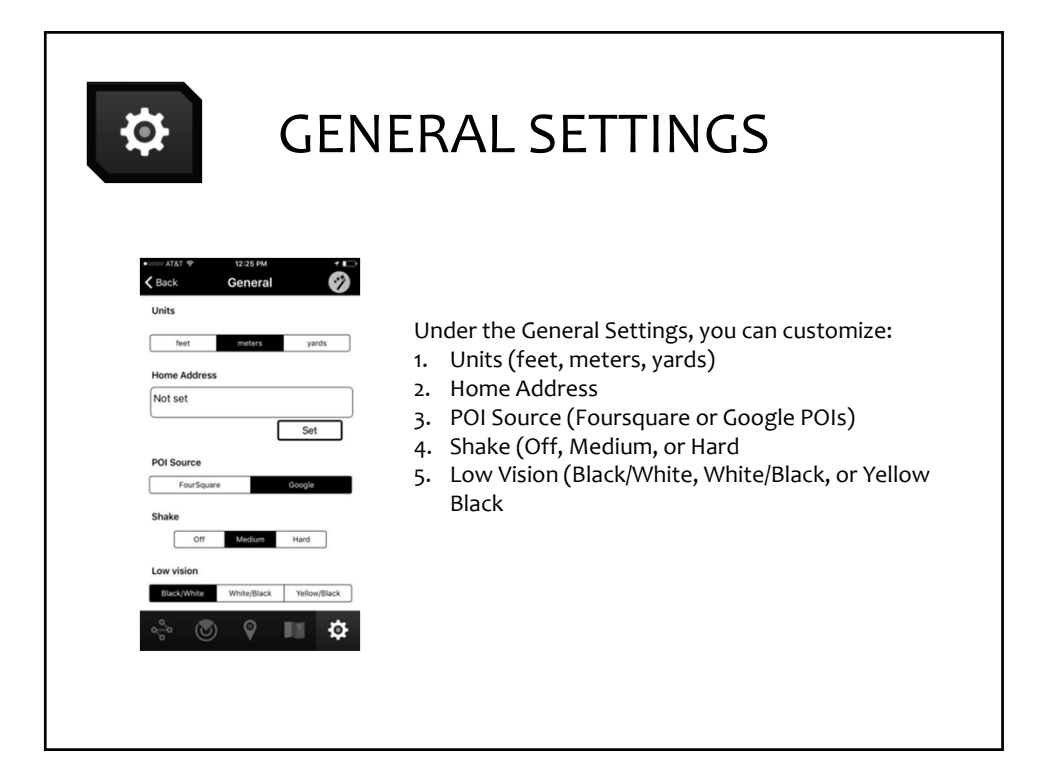

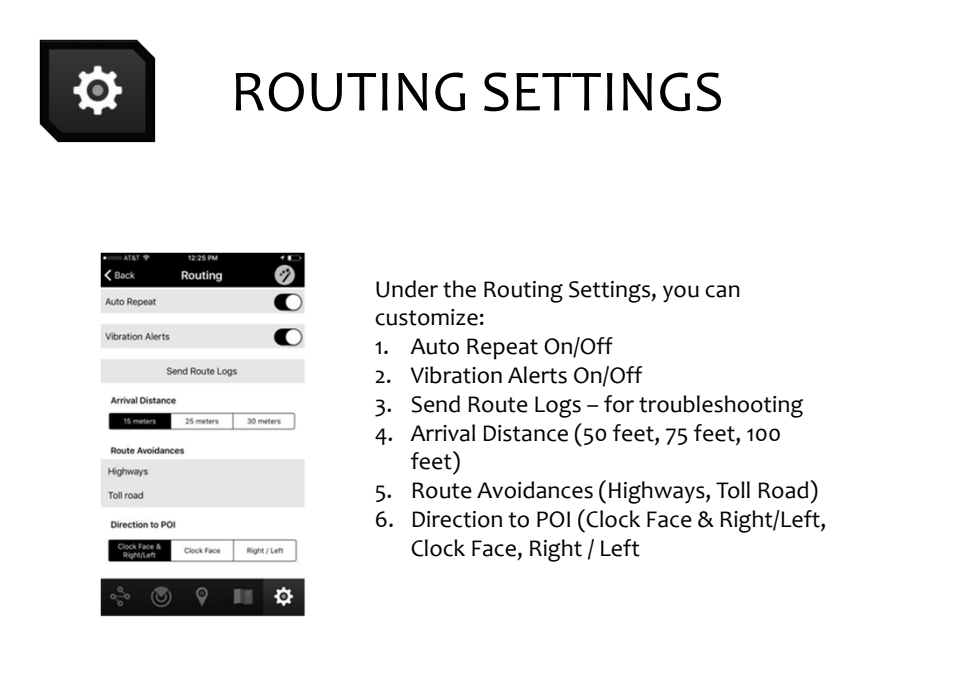

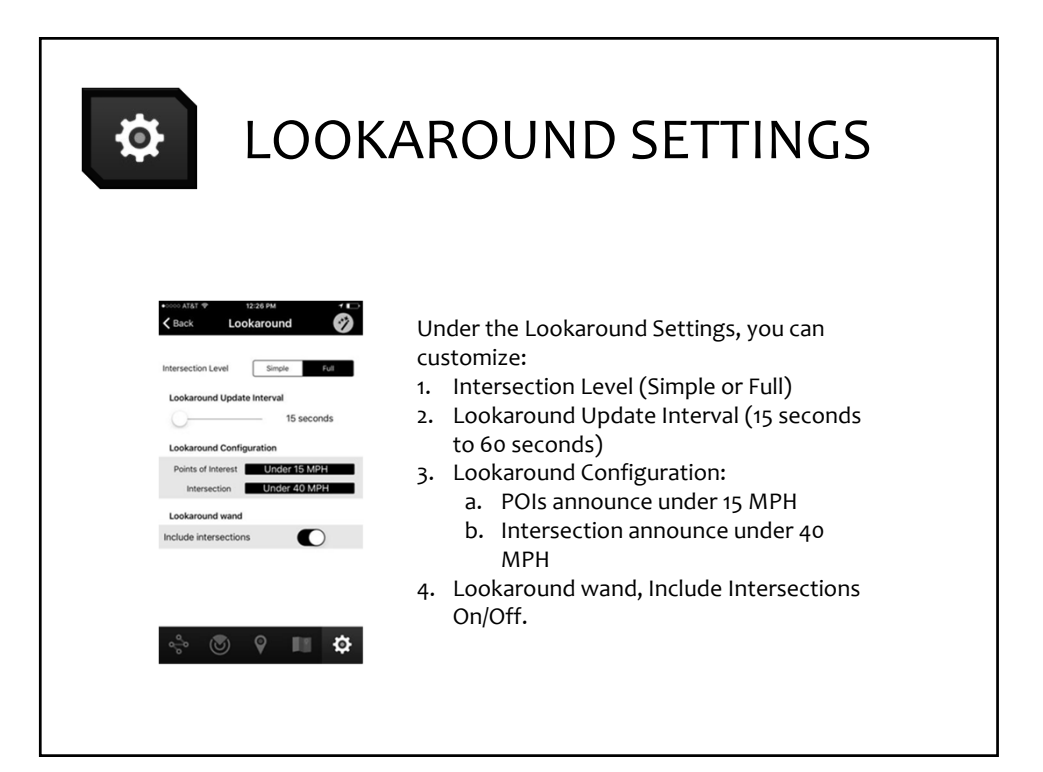

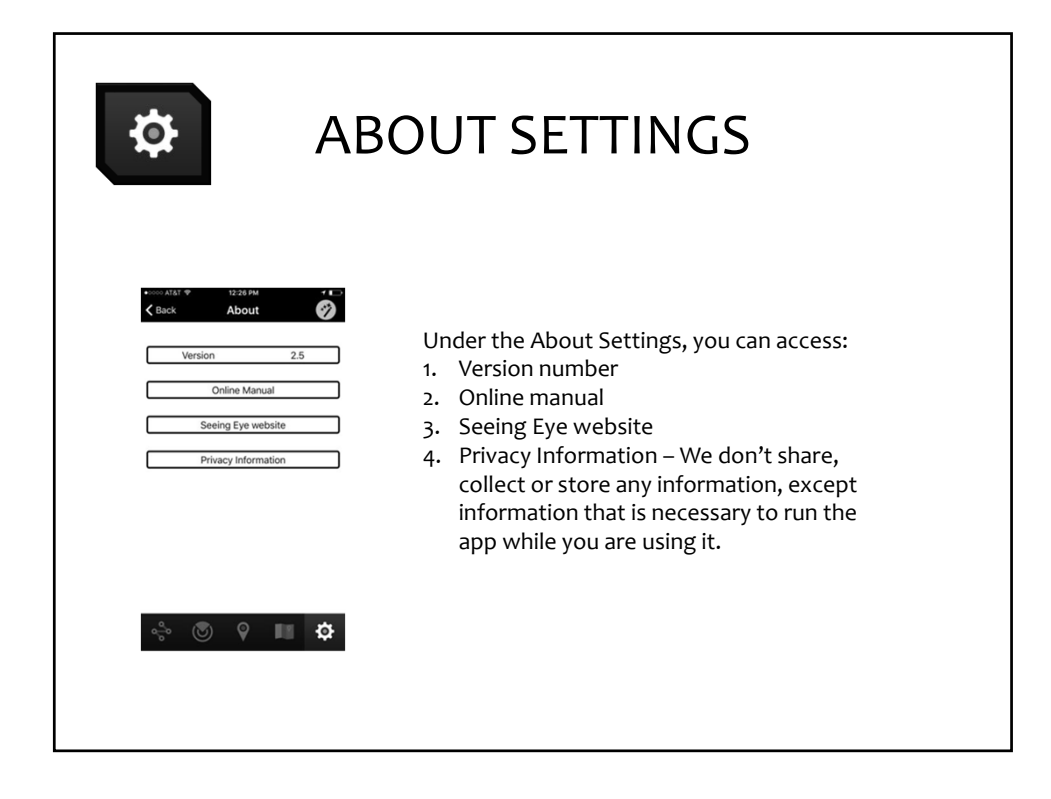

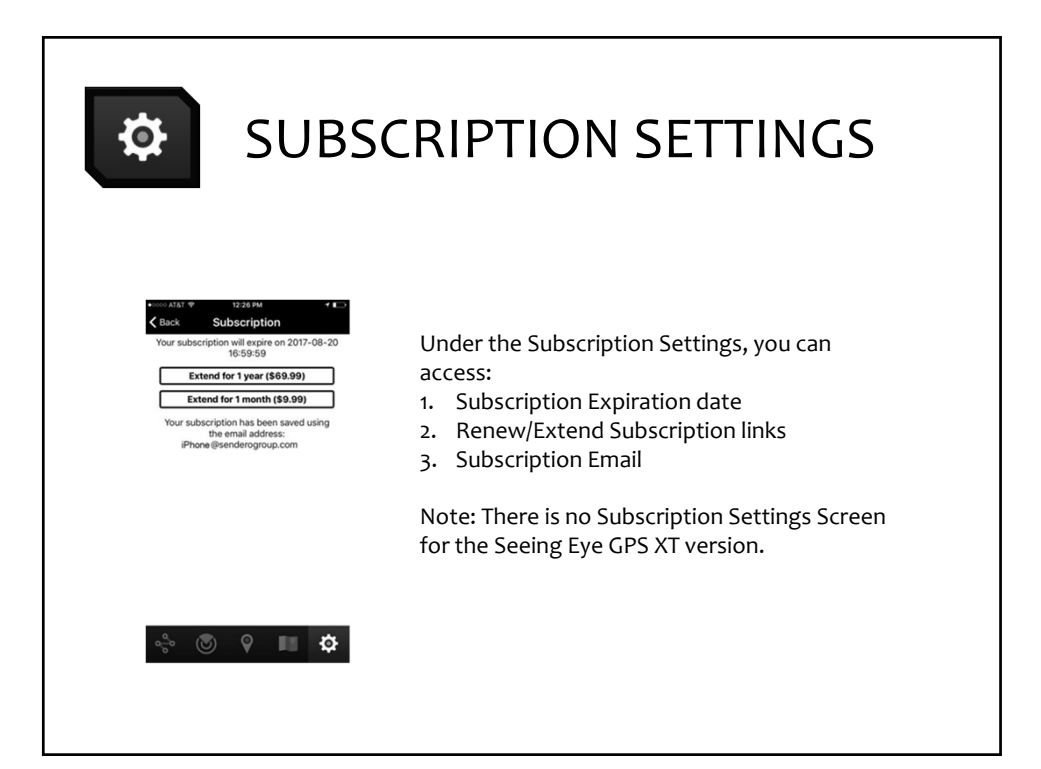

# CLOSING THE APP

 The Seeing Eye GPS app is designed to run in the background, so the user can switch tasks or put the phone on sleep and still hear route and location announcements, you have to use the app switcher in the iPhone to close the app when you are done using it.

#### **To close the app:**

- 1. Double press the Home button on your phone to get to the app switcher.
- 2. Swipe up on the Seeing Eye GPS app tile

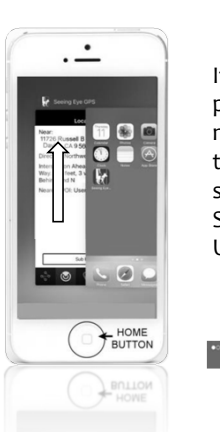

 If you don't close it properly, you will see a notification across the top of your phone screen indicating that Seeing Eye GPS is Using your Location.

# **A FEW TIPS AND REMINDERS WHEN USING SEEING EYE GPS**

- Seeing Eye GPS does not replace basic O&M skills. If the signal strength is low causing poor accuracy or the phone battery has run out, the user will need to rely on their O&M skills.
- Heading information is most accurate when you are moving in a consistent direction. Frequent stops and turn‐arounds can cause inaccurate heading announcements.

## **A FEW TIPS AND REMINDERS WHEN USING SEEING EYE GPS**

- As with any GPS application, the phone's battery will drain significantly when the GPS app is active.
- When searching for a POI or an address, it is best to enter the bare minimum of text, because the search engine can be picky sometimes. For example, if you search for Mel's Flower Shop by typing "Mel's Flower Shop" and it returns no results, try searching for "Mel" only.